# **[www.CR.lt](http://www.cr.lt/) VĖLAVIMŲ [na](http://www.cr.lt/)udojimosi instrukcija**

Prieš pradėdami naudotis, prisijunkite prie duomenų bazės www.cr.lt:

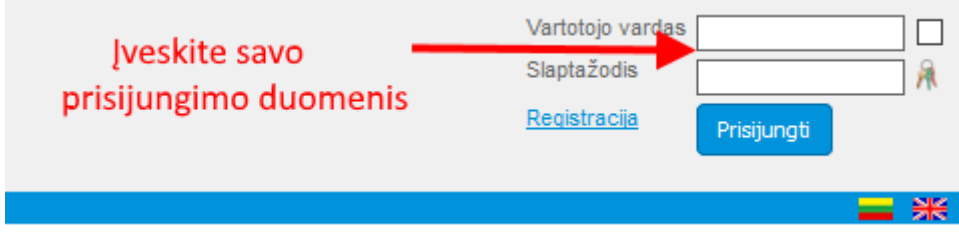

## **1. Peržiūra**

1.1. Susiraskite Jus dominančią įmonę:

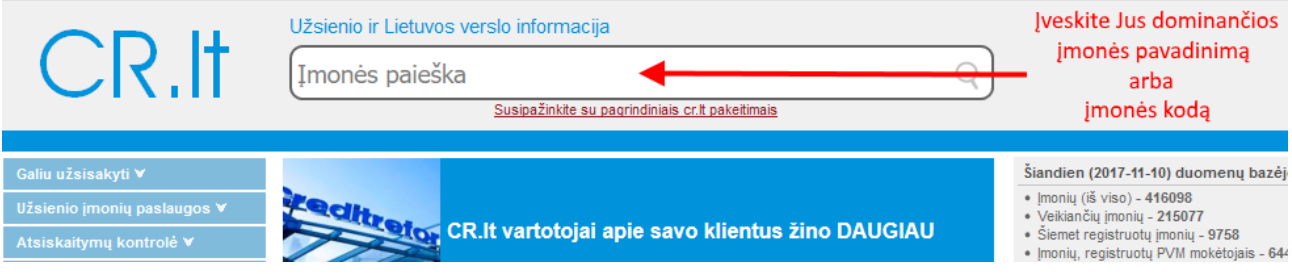

#### 1.2. Įmonės lange "Duomenų subjekto įvykiai" bloke pasirinkite "Vėlavimai"

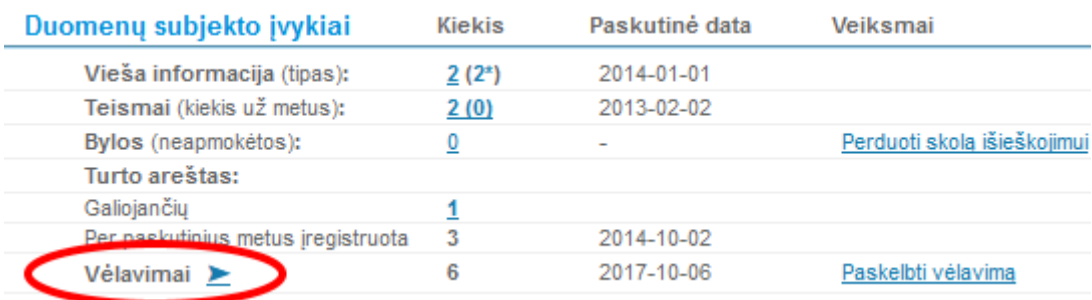

#### 1.3. Įmonės vėlavimų sąrašas

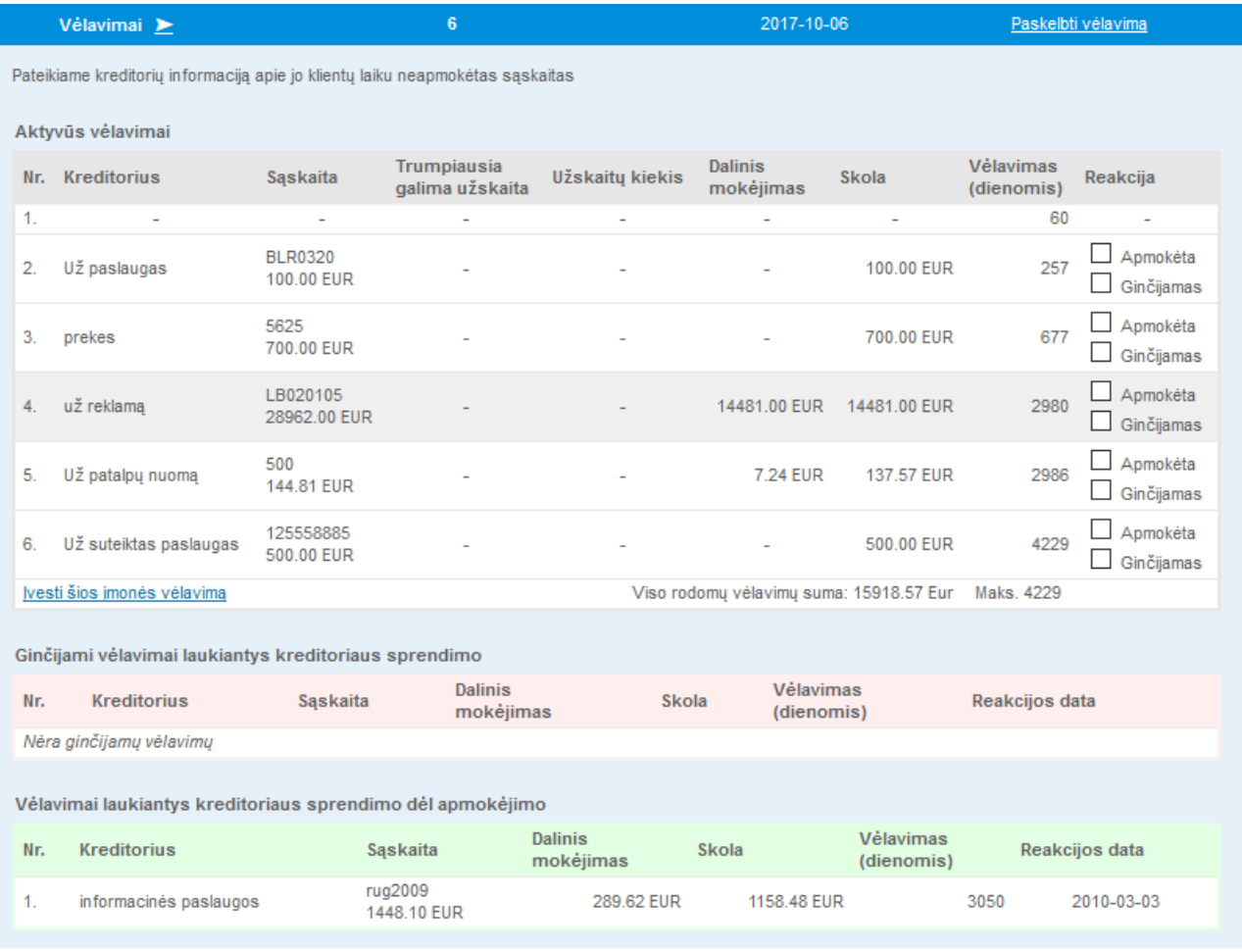

### **2. Įvedimas**

Rekomenduojame susirasti įmonę, kuriai suvesite vėlavimą:

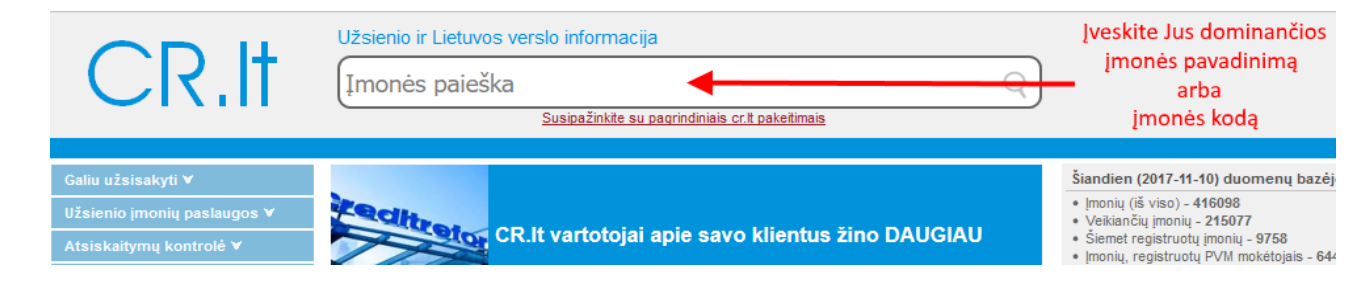

2.1. Kairėje puslapio pusėje, valdymo meniu susiraskite skiltį "Paskelbti vėlavimą":

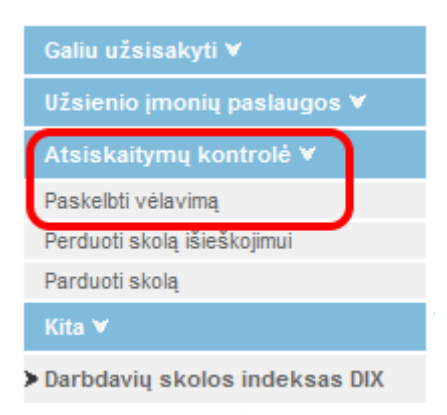

Paskelbti vėlavimą

#### 2.2. Užpildykite visus formos laukus, privalomai tuos, kurie žymimi žvaigždute.

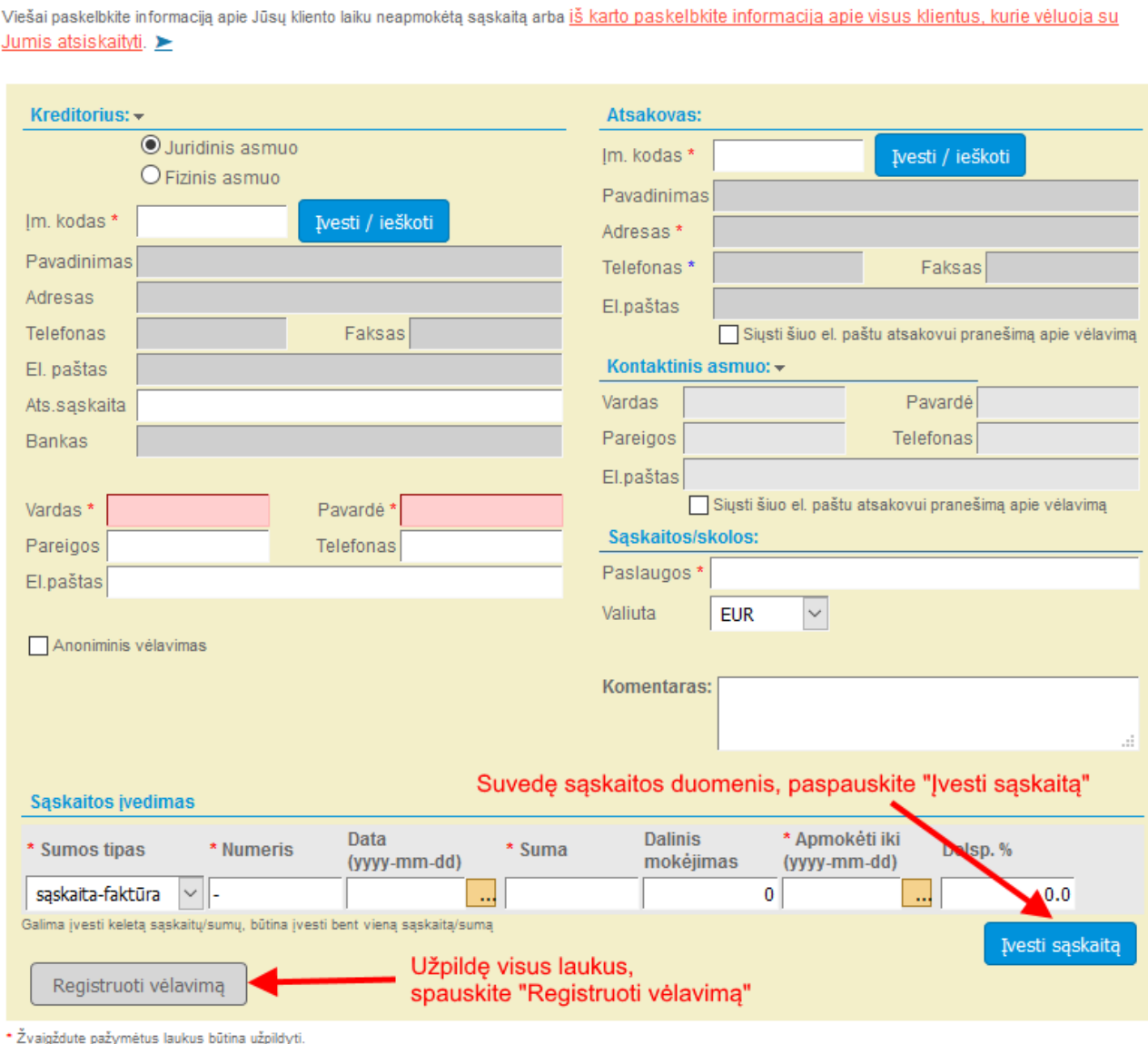

and the state of

\* Žvaigždute pažymėtus laukus butina užpildyti.<br>\* Žvaigždute pažymėtus laukus rekomenduojama užpildyti.

2.3. Gausite pranešimą, kad įrašas užregistruotas:

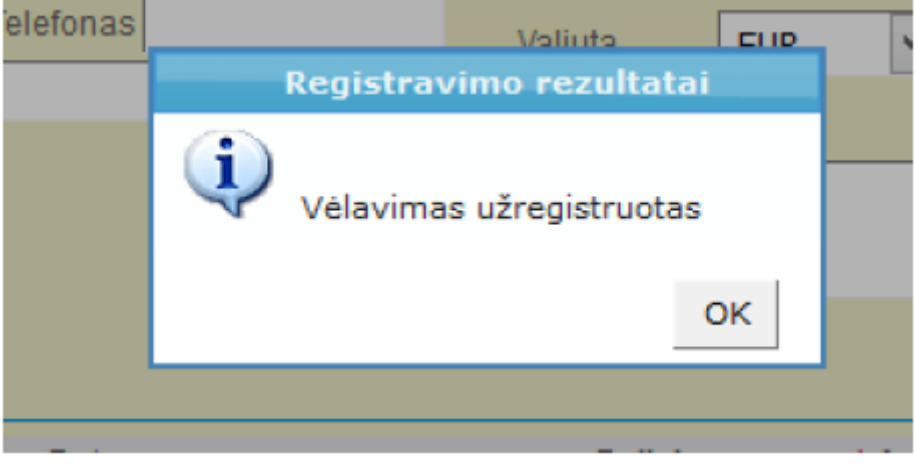

### **3. Koregavimas**

3.1. Kairiame meniu aktyvuokite "Mano paslaugos" ir "Įvesti vėlavimai":

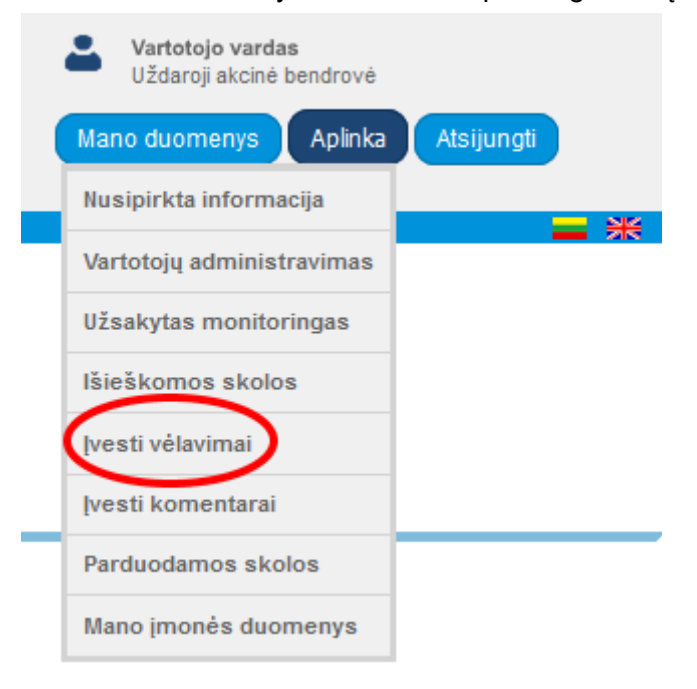

3.2. Gaunamas sąrašas Jūsų skolininkų, kurių duomenis galite redaguoti arba ištrinti:

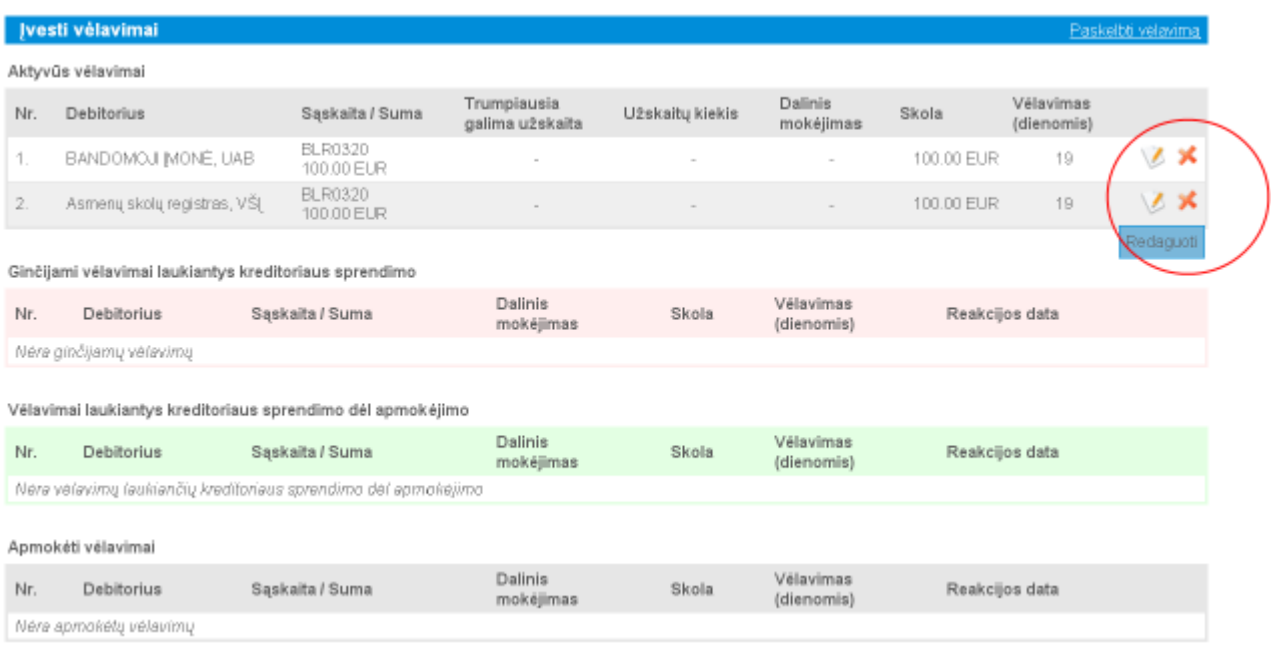

3.3. Redagavimo atveju gaunamas funkcinis langas su pilna fukcionalumų apimtimi:

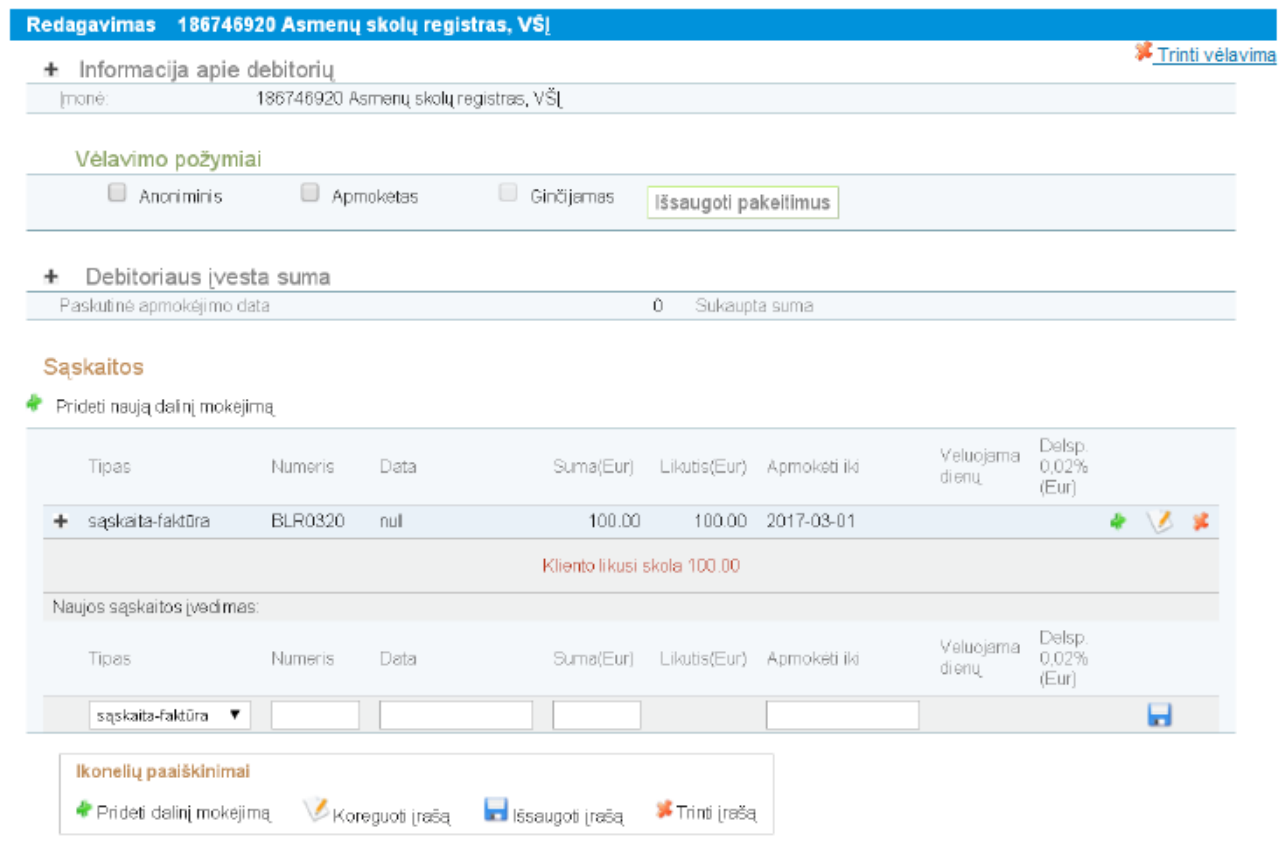